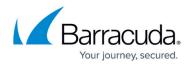

## **Data Theft Protection Usage**

## https://campus.barracuda.com/doc/98216234/

Data Theft Protection prevents unauthorized disclosure of confidential information, such as social security numbers, credit card information, and errors from web applications like Microsoft and MySQL. To avoid exposing this data, you can choose one of these options:

- Block The entire response page is blocked, if it contains the data theft pattern, like a credit card number.
- Cloak The response page is sent, but matching strings are partially overwritten with Xs, optionally displaying initial or trailing characters. You can see the pattern of the string, but cannot see the full value.

This protection can be applied to all or a portion of your application.

You must add elements that you want to block or cloak. Then, you can control options separately for each of the types of sensitive data.

Element types include:

- Credit cards
- Social security numbers
- Directory indexing
- Errors from Microsoft, Oracle, PHP, Postgres, and MySQL

## **Configure Data Theft Protection**

To apply Data Theft Protection to all or a portion of your application, follow these steps:

- 1. From <u>App Profiles</u>, add <u>Form Protection</u> to the desired URL.
- 2. In the right side panel find **Data Theft Protection** and click on it.
- 3. Set Enable Data Theft Protection to Enable.

## Barracuda WAF-as-a-Service

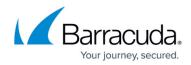

© Barracuda Networks Inc., 2024 The information contained within this document is confidential and proprietary to Barracuda Networks Inc. No portion of this document may be copied, distributed, publicized or used for other than internal documentary purposes without the written consent of an official representative of Barracuda Networks Inc. All specifications are subject to change without notice. Barracuda Networks Inc. assumes no responsibility for any inaccuracies in this document. Barracuda Networks Inc. reserves the right to change, modify, transfer, or otherwise revise this publication without notice.